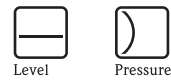

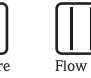

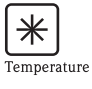

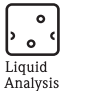

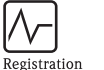

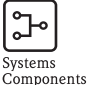

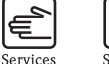

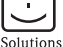

Instrukcje skrócone

# iTEMP $^{\circledR}$  HART $^{\circledR}$  do montażu na szynie DIN - TMT122

Przetwornik temperatury

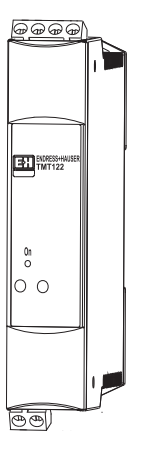

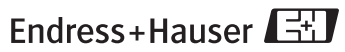

People for Process Automation

KA128R/31/PL/01.11

# Przetwornik temperatury iTEMP® HART® do montażu na szynie DIN - TMT122

### Spis treści

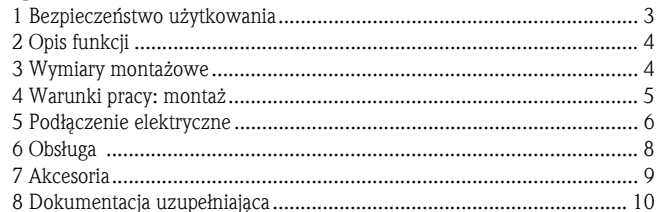

# <span id="page-2-0"></span>1 Bezpieczeństwo użytkowania

## Prawidłowe użytkowanie

- $\Box$  Przyrząd jest uniwersalnym, programowalnym przetwornikiem temperatury przeznaczonym dla termometrów rezystancyjnych (RTD), termopar (TC) jak również czujników temperatury i napięcia. Przyrząd jest zaprojektowany do montażu na szynie DIN wg IEC 60715.
- $\Box$  Producent nie ponosi odpowiedzialności za jakiekolwiek uszkodzenia spowodowane nieprawidłowym użytkowaniem urządzenia.
- $\Box$  W niniejszej instrukcji obsługi znajduje się oddzielna dokumentacja dla systemów pomiarowych w strefach zagrożonych wybuchem. Należy przestrzegać przepisów dotyczących montażu, parametrów podłączeniowych oraz zaleceń dotyczących bezpieczeństwa wymienionych w tej dokumentacji!
- Montaż i podłączenie elektryczne przyrządu mogą być wykonywane wyłącznie przez przeszkolony, wykwalifikowany personel stosujący się do instrukcji obsługi.
- ❑ Z uwagi na konstrukcję, naprawa przetwornika nie jest możliwa. Podczas utylizacji przetwornika, prosimy stosować się do lokalnych przepisów.
- ❑ Przyrząd może być zasilany wyłącznie z zasilacza o ograniczonej energii obwodu, zgodnie z normą IEC 61010-1: "SELV lub obwody Klasy 2".

<span id="page-3-0"></span>2 Opis funkcji Monitoring elektroniczny i konwersja sygnałów wejściowych z różnych przemysłowych urządzeń do pomiaru temperatury. Konfiguracja przetwornika odbywa się za pomocą protokołu HART ® oraz zestawu do konfiguracji Field Xpert SFX100 i komunikatora ręcznego (DXR375) lub PC (FieldCare albo Read $\text{Win}^{\circledR}$  2000).

# <span id="page-3-1"></span>3 Wymiary

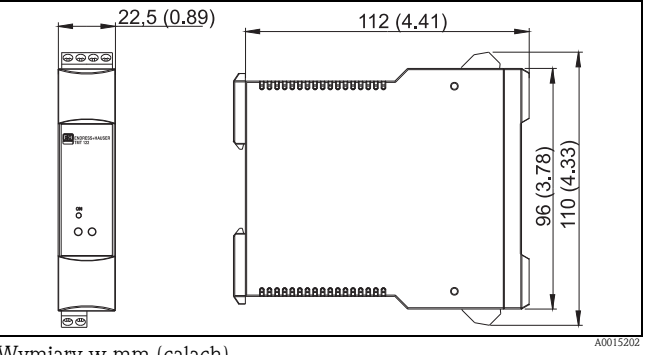

Wymiary w mm (calach)

# <span id="page-4-0"></span>4 Montaż

### Warunki montażowe

❑ Temperatura otoczenia:

-40 ... 85 °C (-40 ... 185 °F) - dla stref Ex, patrz certyfikaty Ex.

❑ Miejsce montażu:

Montaż na szynie DIN zgodnie z IEC 60715, np. na panelu sterowania.

❑ Kąt odchylenia pozycji montażowej:

Bez ograniczeń

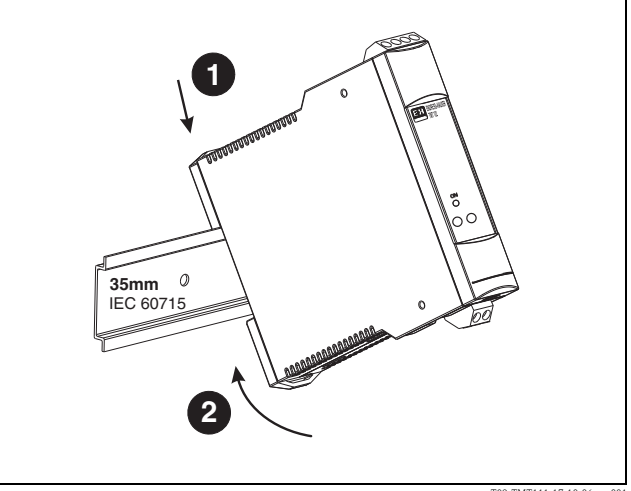

T09-TMT111-17-10-06-xx-001

# <span id="page-5-0"></span>5 Podłączenie elektryczne ししし

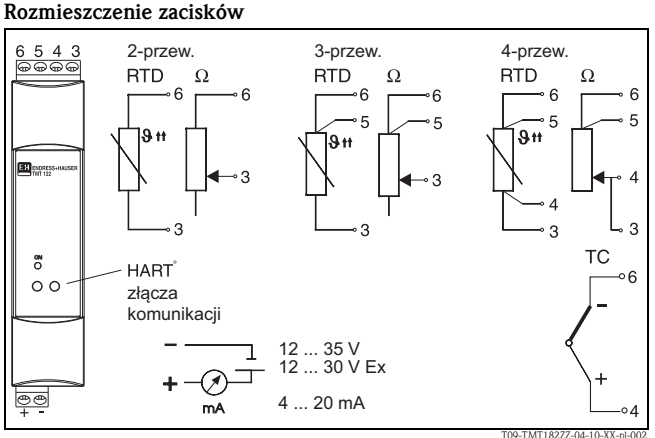

# Podłączenie komunikacji HART $^\circledR$

Konfigurator przyrządu SFX100, komunikator ręczny DXR375 lub Commubox FXA191 lub FXA195 wraz z PC iprogramowaniem do obsługi Endress+Hauser, [patrz "Obs](#page-7-0)ługa" na stronie 8.

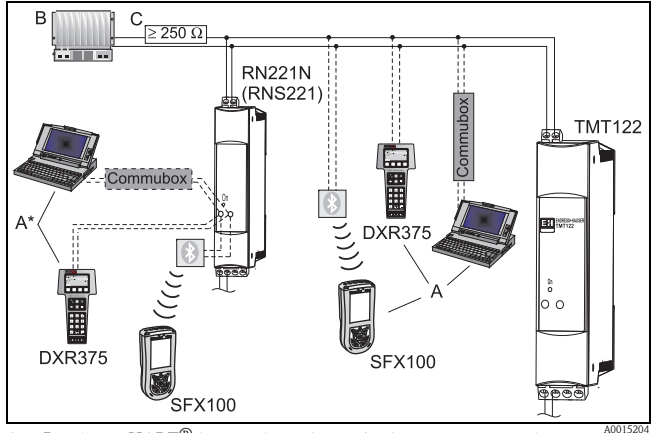

A = Przyłącze HART ® komunikacja bezpo<sup>ś</sup>rednio z przetwornikiem

 $\mathsf{A}^{\star} = \mathsf{Przy}$ łącze  $\mathsf{HART}^\circledR$  komunikacja ze źródłem zasilania

- B = PLC z wejściem pasywnym
- C = Obwód pomiarowy musi mieć rezystancję pętli prądowej co najmniej 250  $\Omega$ . W razie stosowania zasilacze Endress+Hauser RNS221 i RN221N mają rezystancję już wbudowaną i zewnętrzna nie jest wymagana!

# Podłączenie Commubox:

Ustawić Commubox przełącznik DIP na 'HART<sup>®</sup>'!

<span id="page-7-0"></span>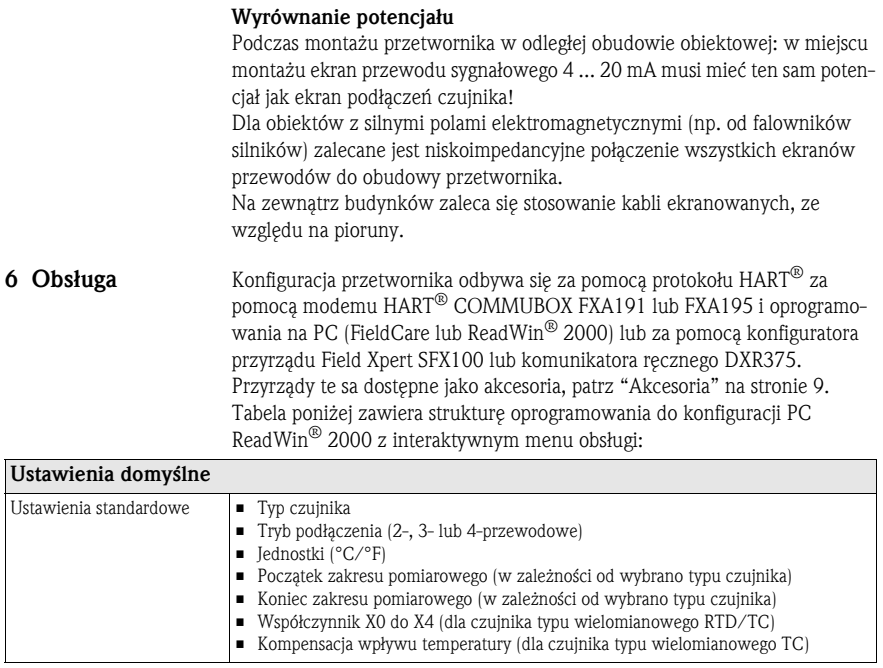

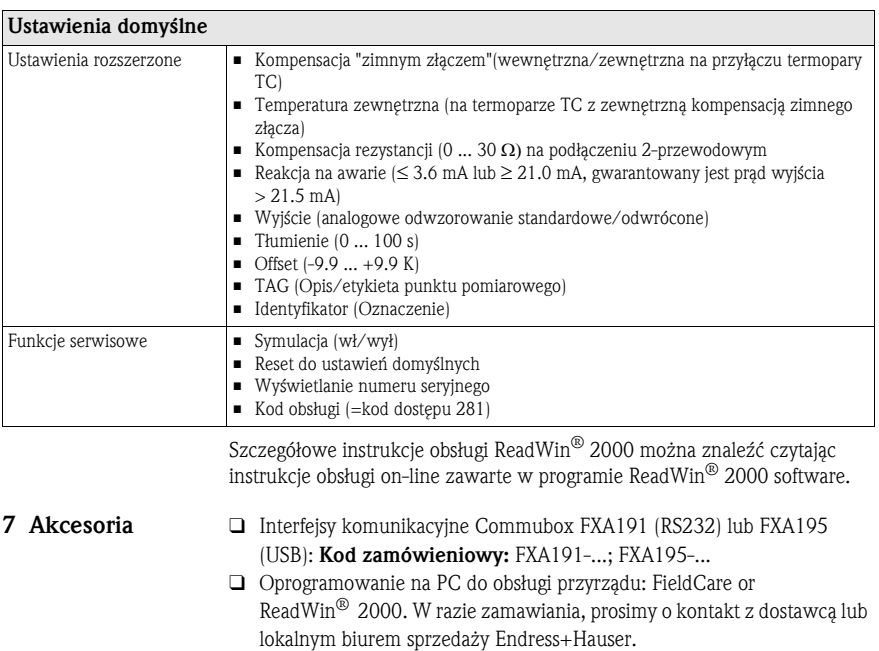

<span id="page-8-0"></span>ReadWin ® 2000 można pobrać bezpłatnie z Internetu pod adresem: www.products.endress.com/ReadWin

- ❑ Konfiguracja urządzenia Field Xpert SFX100 z komunikacją bezprzewodową przez modem Bluetooth™. Kod zamówieniowy: SFX100-...
- $\Box$  Komunikator ręczny 'HART $^\circledR$  Komunikator DXR375': Kod zamówieniowy: DXR375-...
- <span id="page-9-0"></span>8 Dokumentacja pomocnicza  $\Box~$  Karta katalogowa iTEMP $^\circledR$  HART $^\circledR$  do montażu na szynie DIN – TMT122: (TI090R/09/PL)
	- $\Box$  Instrukcja obsługi iTEMP $^\circledR$  HART $^\circledR$  Komunikacja TMT182 / TMT122: (BA139R/09/a3)
	- ❑ Instrukcja obsługi: Komunikator ręczny; Komunikator DXR375': (aby odszukać zakres dostawy Komunikatora DXR375')

www.endress.com/worldwide

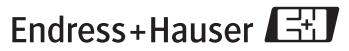

People for Process Automation

KA00128R/31/PL/01.11